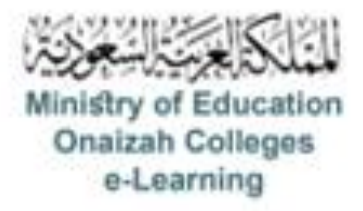

## دليل استخدام نظام **Blackboard**

للأعضاء

إعداد سؤال الصواب و الخطأ

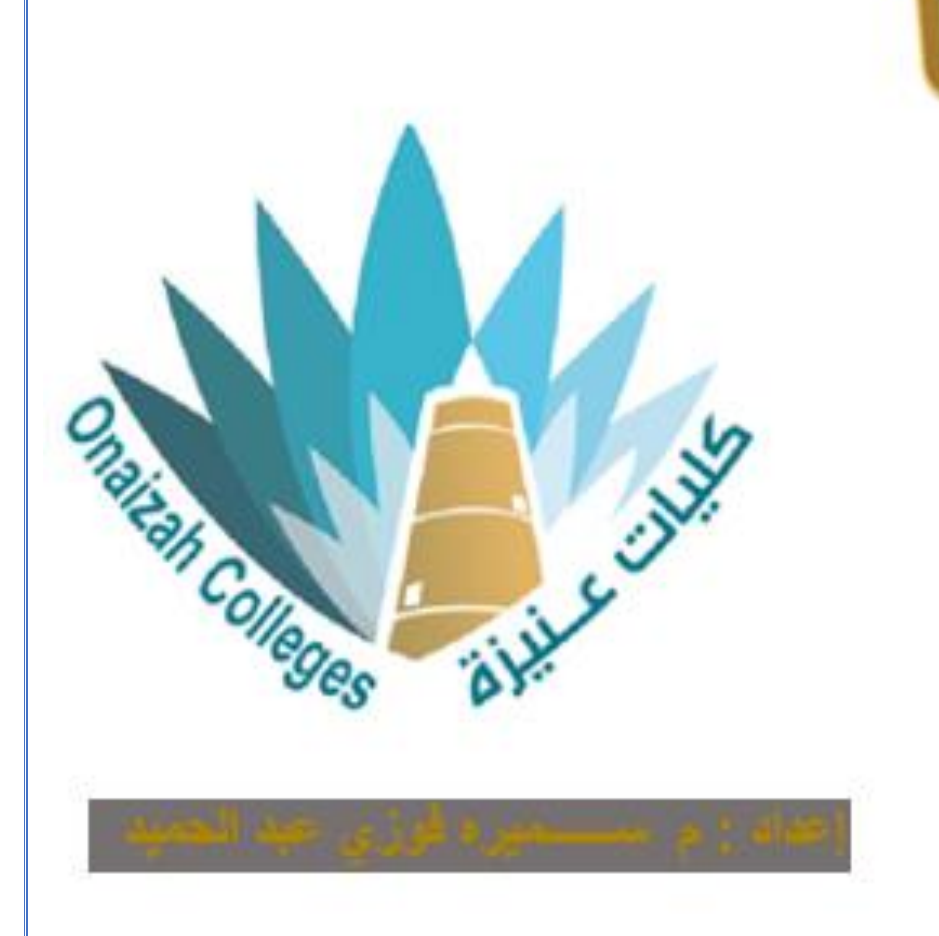

*Kingdom of Saudi Arabia Ministry of Education Onaizah Private Colleges E-learning unit*

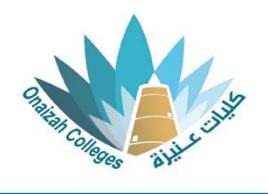

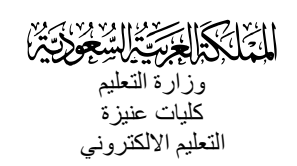

**إلدراج إختبار / واجب** 

## **نوع السؤال : الصواب و الخطأ**

- داخل صفحة المقرر ننقر عالمة ) **+** ( و من القائمة نختار إنشاء .

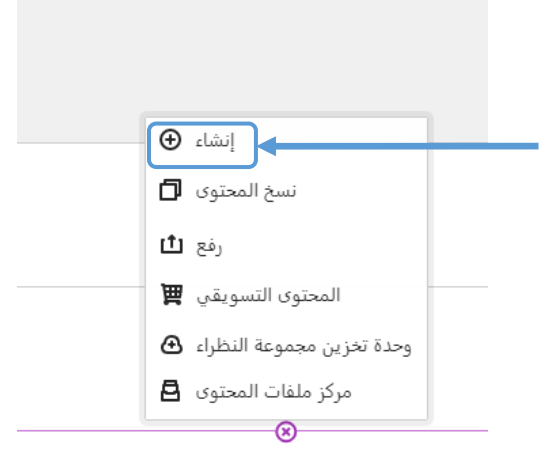

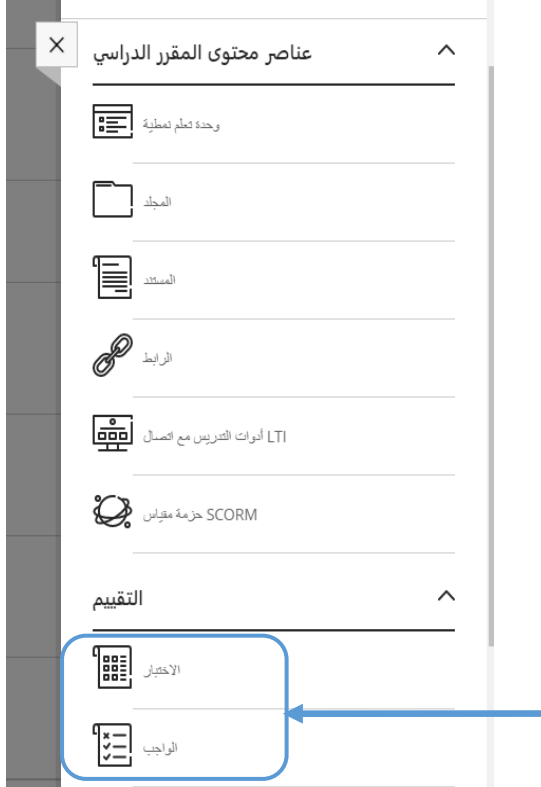

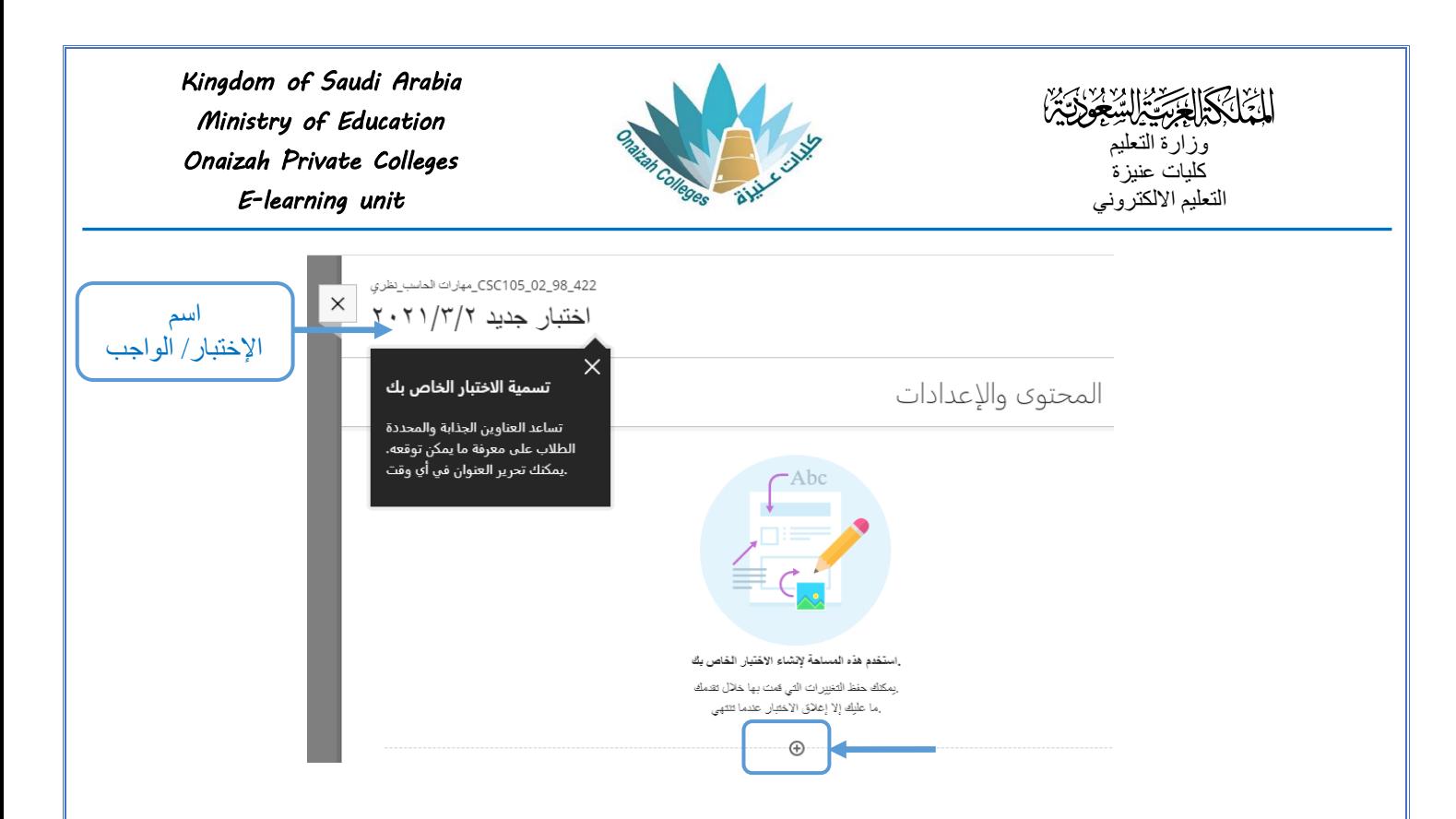

- بالنقر على علامة (+) تظهر قائمة بأنواع الأسئلة ( نختار نوع السؤال المطلوب ) .

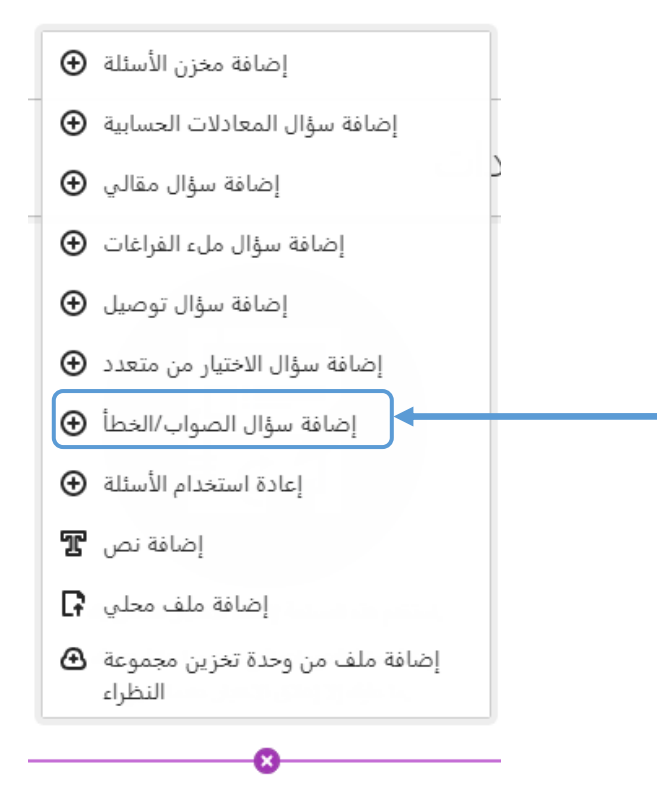

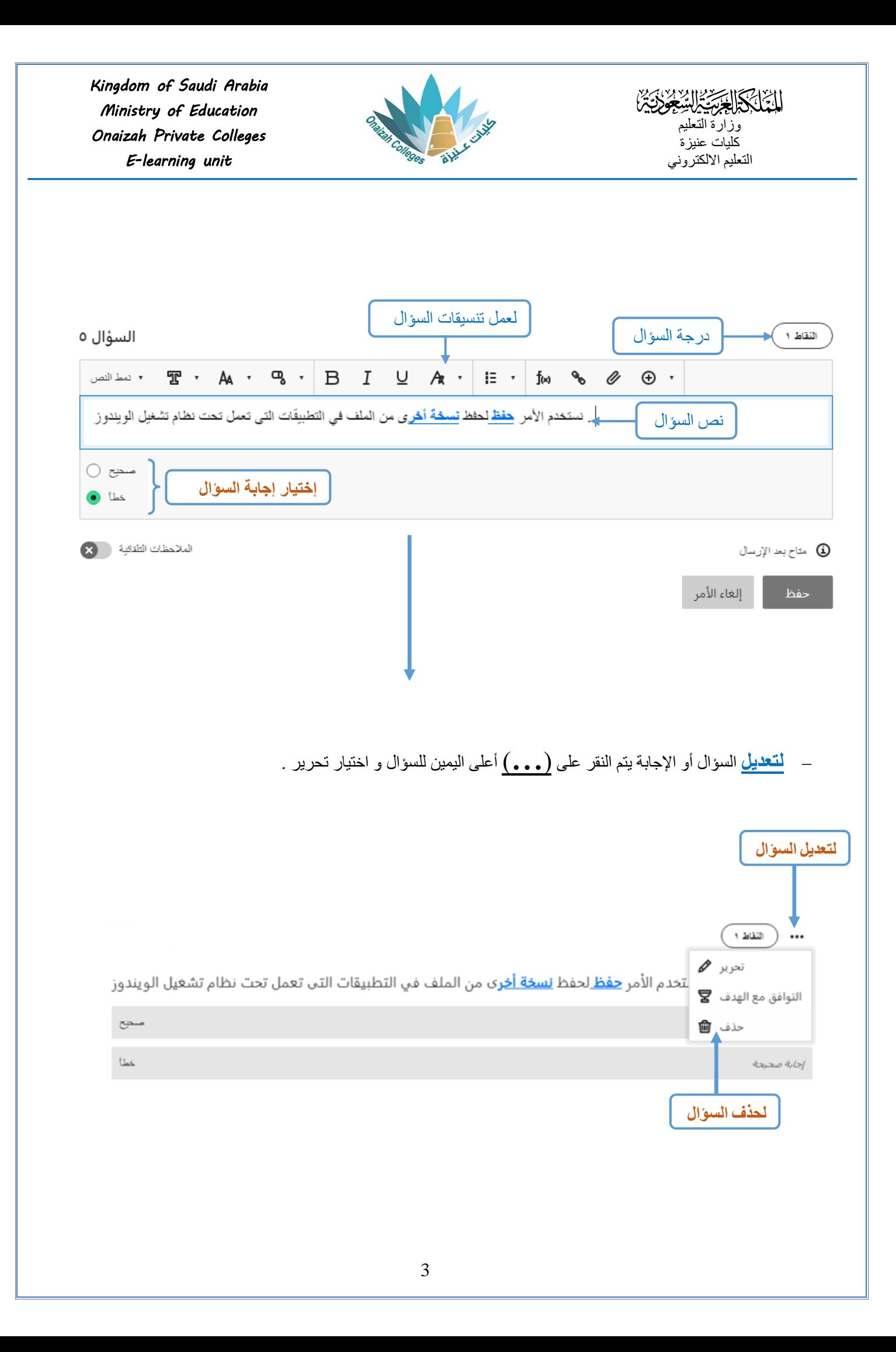

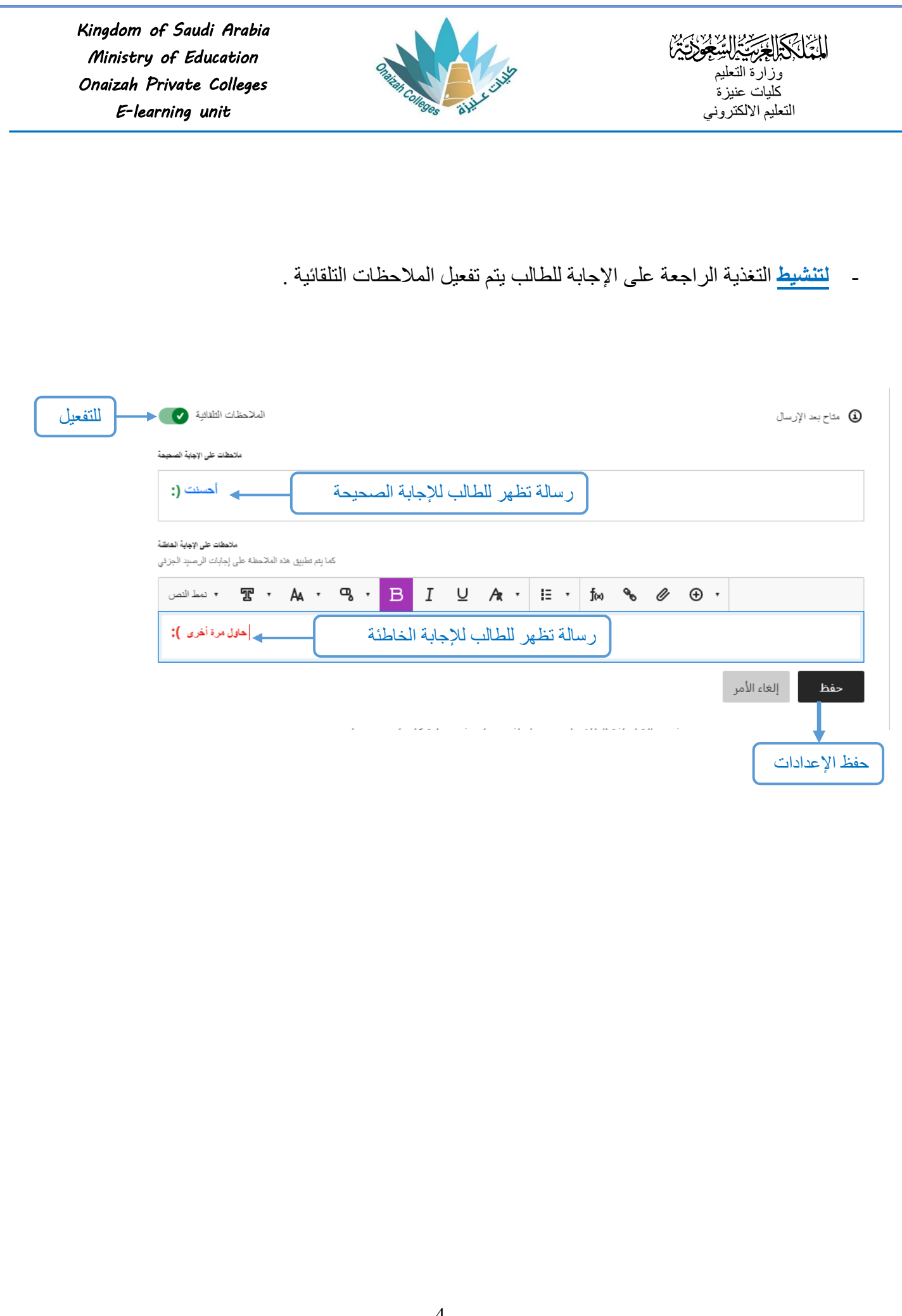